# **Искусственный интеллект для sh5**

### [Актуальный дистрибутив](https://yadi.sk/d/SqdPi-oDsKFjBg?w=1)

**Системные требования:** Компьютер под управлением ОС Windows 7+

### **Установка и настройка**

Для обмен данными с системой учета StoreHouse требуется установить [SHWebAPI](https://support.ucs.ru/ru/node/9572) (бесплатный модуль из состава SHv5).

#### **Состав пакета:**

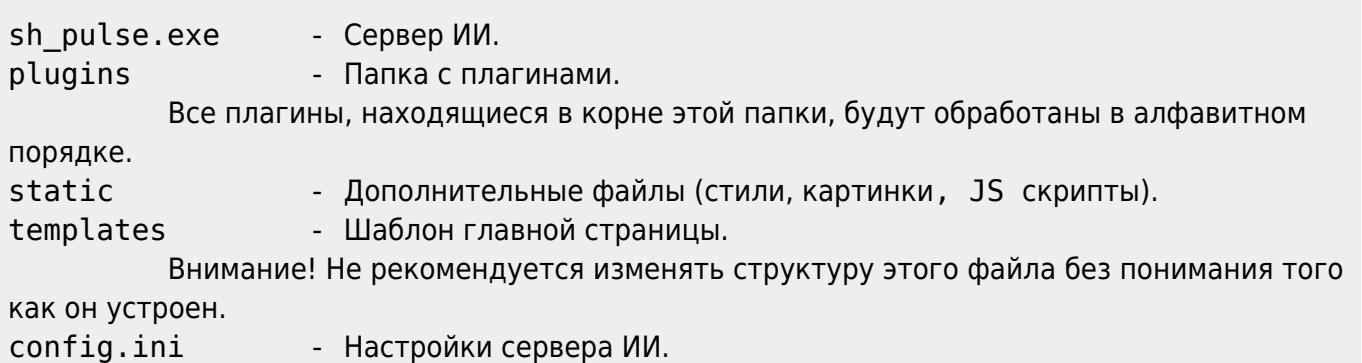

#### **Схема взаимодействия модулей ПО:**

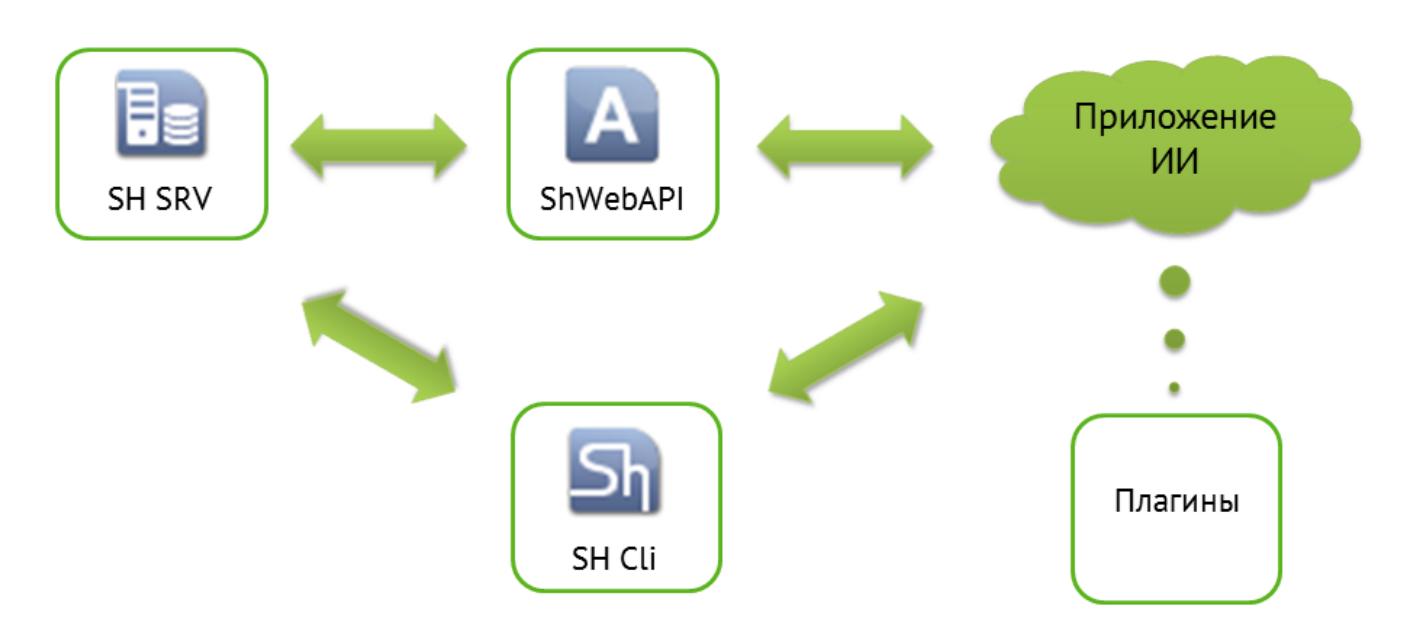

### **Установка модуля SH\_II (sh\_pulse.exe)**

Скачать и распаковать архив (логичнее сделать это там, где крутится сервер SH) (**путь, где будет находиться распакованная сборка ПО не должен содержать симолов кирилицы (русских букв)**)

```
Last
update:
2020/12/04
13:28
   external:искусственный интеллект для sh5 https://wiki.carbis.ru/external/%D0%B8%D1%81%D0%B83%D1%83%D1%83%D0%B2%D0%B2%D0%BD%D0%BD%D0%BD%D0%BB%D0%BD%D1%88%D0%BB%D0%BB%D0%BB%D0%BB%D0%BB%D0%B8%D0%BB%D0%BB%D0%BB%D0%BB%D0%BB%D0
   • Настроить файл config.ini
;Данные для входа в SH
[Account]
Username=Admin
Password=
[Settings]
;Адрес, по которому доступен SH Web API
Url=http://127.0.0.1:9797
;Свободный порт для доступа по http
;Если планируется доступ с других компьютеров,то открыть этот порт в брандмауэре и/или
антивирусе
AppPort=5000
   Далее нам нужно запустить сервер ИИ. Работать только как служба. Установка службы
     через файл start.bat (запустить от имени Администратора).
   Настроить файл sh.ini на каждом клиентском компьютере, где должен отображаться
     модуль ИИ.
[EWB]
;Параметры браузера, запускающегося при логине пользователя
;Заголовок окна браузера
FCP = Анализ SH
;Имя пункта меню браузера (появляется в пункте меню Сервис)
MCP = Анализ SH
;Символ, предшествующий типу параметра в строке (по умолчанию @)
;Типы параметров:
;1 - строка, содержащая имя сервера склада;
;2 - Идентификатор файла БД (случайно генерируется при создании первоначального файла
БД) в шестнадцатеричном виде;
;3 - Имя пользователя БД.
PPR = \mathcal{Q};Формат строки запроса (напр. URL-адрес с опциональным списком вышеописанных
параметров)
FMT = \frac{http://127.0.0.1:5000/?q=@3}{};Если имя текущего пользователя Igor, то FMT будет преобразован к виду
https://twitter.com/search?q=Igor
```
;Cумма флагов параметров (по умолчанию 0) ;1 - Не показывать окно при логине автоматически (тогда вызывается из меню Сервис) ;PRMS = 0

## **Общие принципы работы с плагинами**

Модуль ИИ выполнит все плагины лежащие в папке plugins. Если какой то из плагинов

вам не нужен (например в данной БД не ведется работа с ЕГАИС), то вы просто удаляете файл (папку) с этим плагином.

- Обработка плагинов осуществляется в алфавитном порядке, таким образом, если необходимо поменять местами какие то метрики, достаточно просто переименовать файлы.
- Некоторые плагины имеют дополнительные параметры и настройки, изменить которые можно непосредственно в коде плагина.
- Плагины можно модифицировать, а так же писать свои собственные на языке Python 3.

### **Описание плагинов**

**0 welcome.py** Данный плагин здоровается с %username% при старте (username = имя пользователя в SH). Плагин работает только в том случае если при вызове был передан username. Т.е. вызов был из SH по ссылке вида<http://127.0.0.1:5000/?q=@3>Если открыть в браузере по ссылке <http://127.0.0.1:5000/>то плагин НЕ отрабатывает. Если параметр **humor** равен 1, то после приветствия цитируется случайный афоризм.

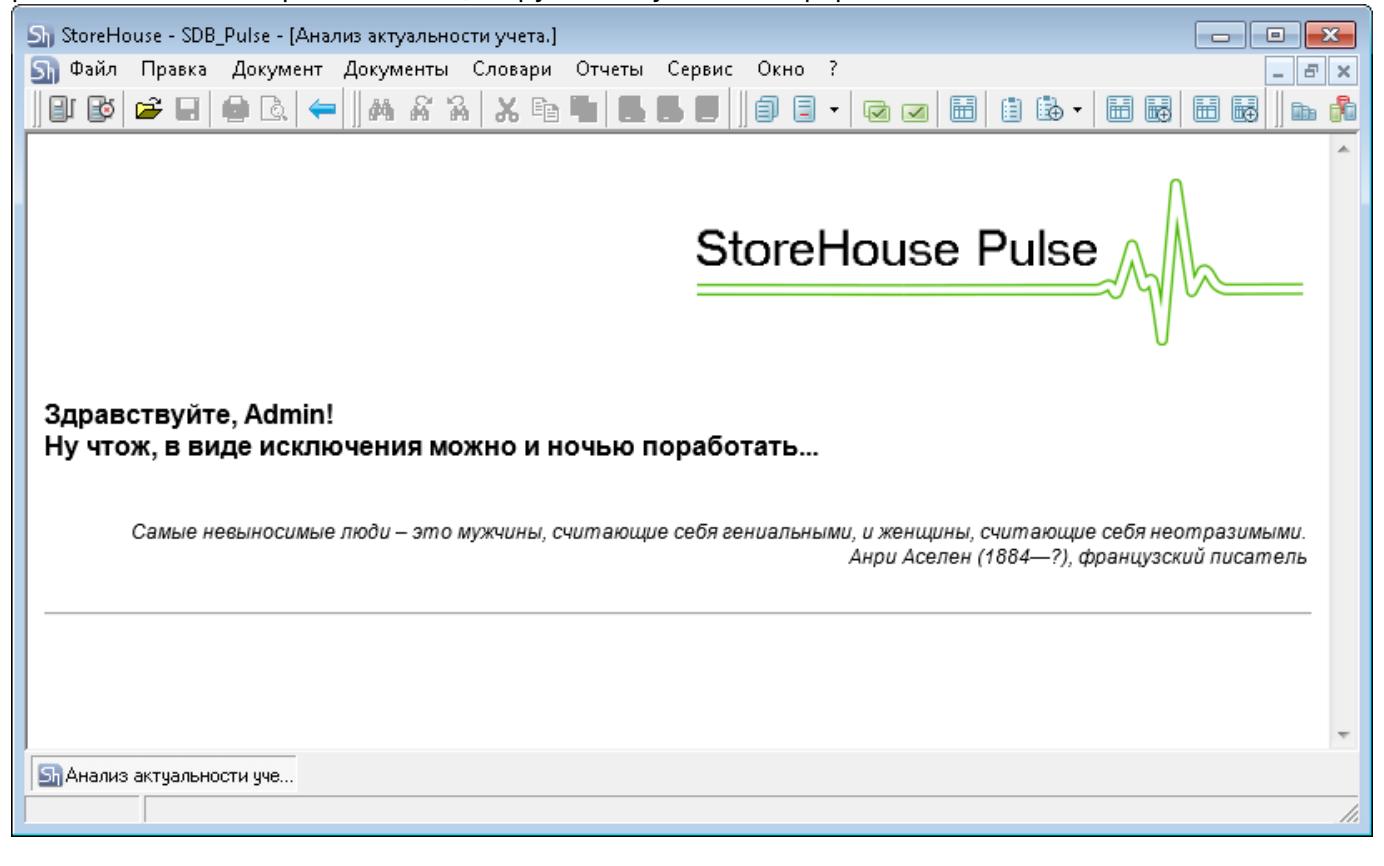

**1\_advertisement.py** Данный плагин отображает страницу с информацией от дилера Если по адресу указанному в параметре 'url' находится какая то страница (код http ответа 200), то она будет отображена. Если указан не существующий или пустой url - плагин не работает.

Если «title = None», то раздел свернуть нельзя (он всегда будет раскрыт у пользователя)

Параметр **url** задает откуда брать информацию для вывода пользователю. Пример: url = '<https://carbis.ru/404>' # Страница по адресу '<https://carbis.ru/404>' не существует. Плагин не работает. url = '[https://soft.carbis.ru/sh\\_ii/test\\_news.html](https://soft.carbis.ru/sh_ii/test_news.html)' # Страница по адресу

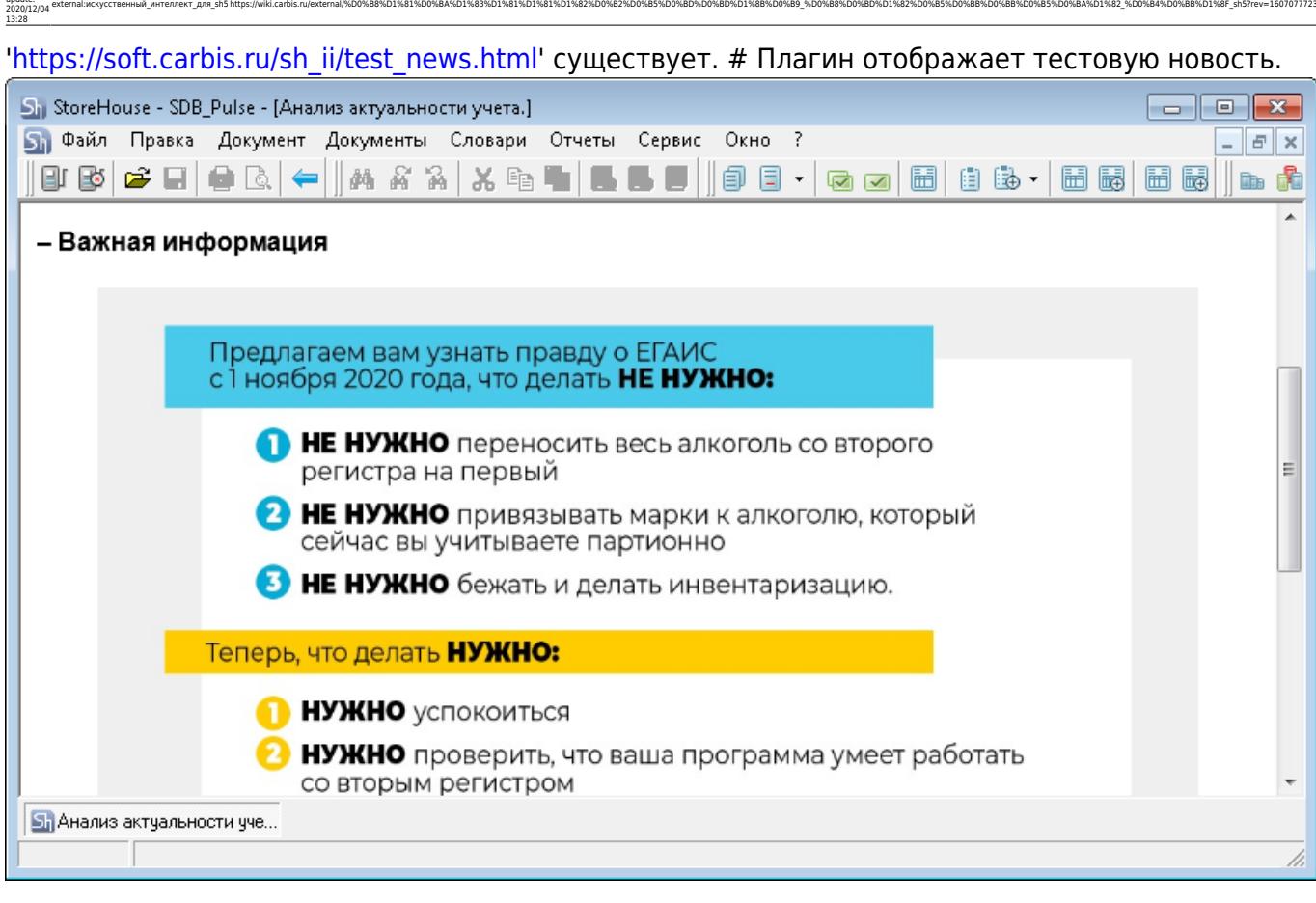

**10\_GDocs\_1\_256** Плагин «Документы». Анализ текущего состояния документооборота.

Дата последних п/н

Last update:

- Анализ компенсаторов за вчера, 3 дня, неделю и месяц
- Даты проведенных инвентаризаций по каждому подразделению (складу)

Каждая метрика включает в себя «светофор»:

- Зеленый все хорошо
- Желтый следует обратить внимание, по данной метрике есть провалы
- Красный необходимо предпринять определенные действия т.к. параметры имеют не допустимые значения.

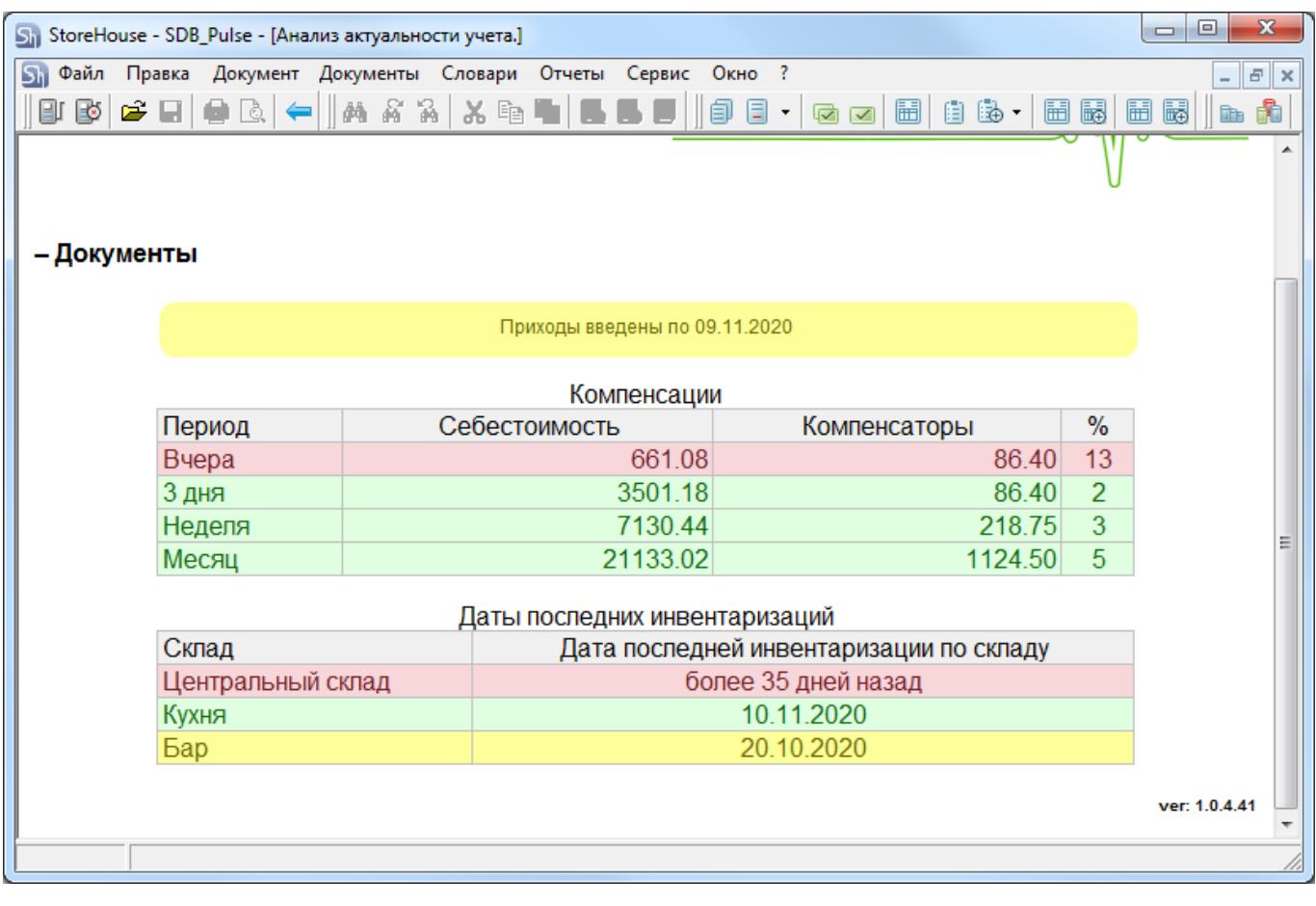

**2\_ODocs.py** Данный плагин анализирует наличие не проведенных Заявок за последний месяц. Если все заявки по вчерашний день включительно проведены - Зеленый. Если в БД SH есть не проведенные заявки за 3 последних дня - Желтый. Если заявки не проведены более 4х дней - Красный. **ВНИМАНИЕ!** В базовом варианте плагин игнорирует заявки созданные в ручную. Анализ ведется только по импортированным заявкам. Но вы можете изменить эту логику поменяв фильтры в запросе к SH.

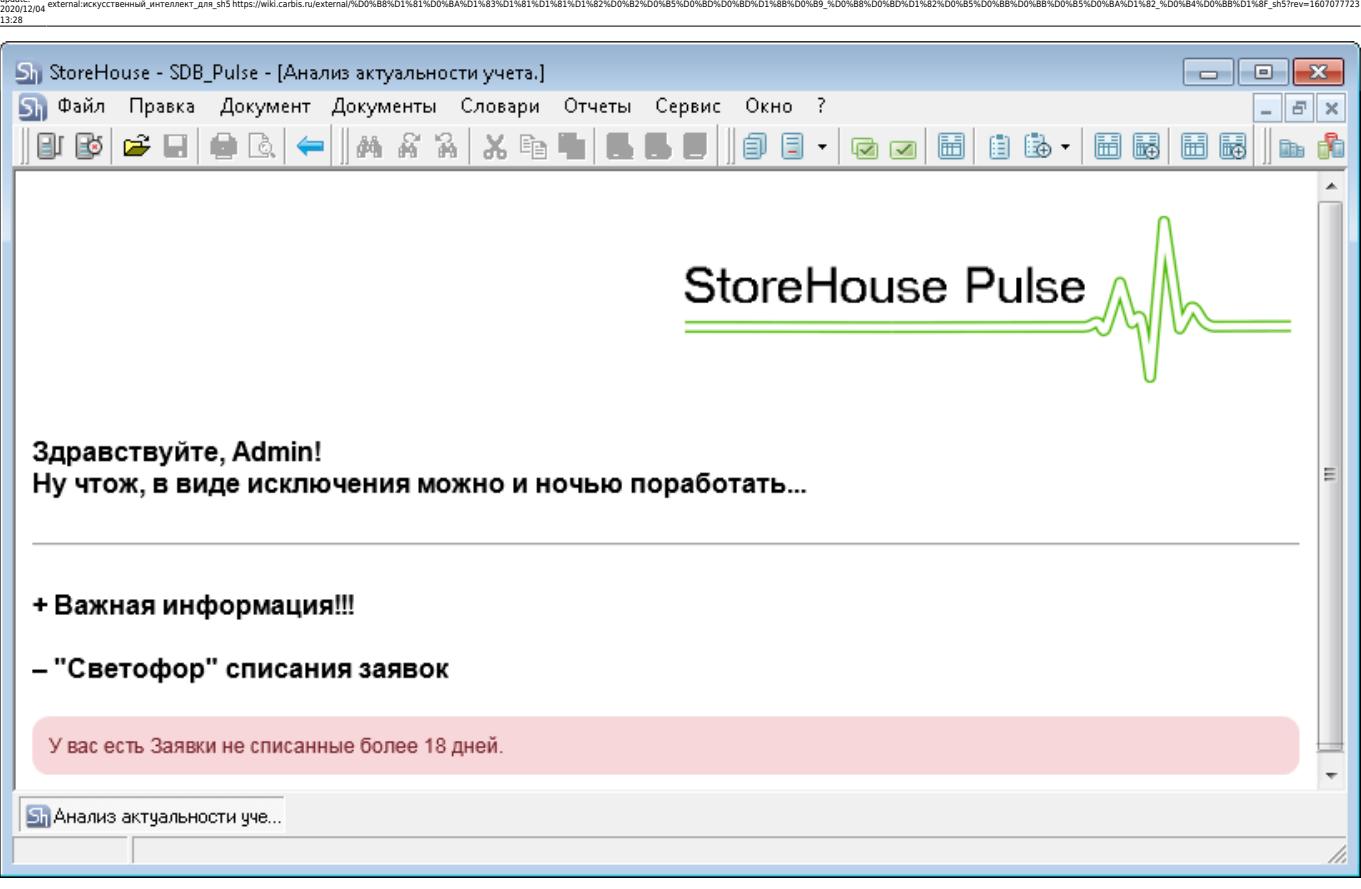

**3\_EDocs.py** Плагин проверяет наличие не принятых документов ЕГАИС. Если в БД ведется несколько ЮЛ то анализ ведется по документам каждого ЮЛ. Если на предприятии не работают с ЕГАИС - отключите данный плагин, удалив этот файл из папки plugins

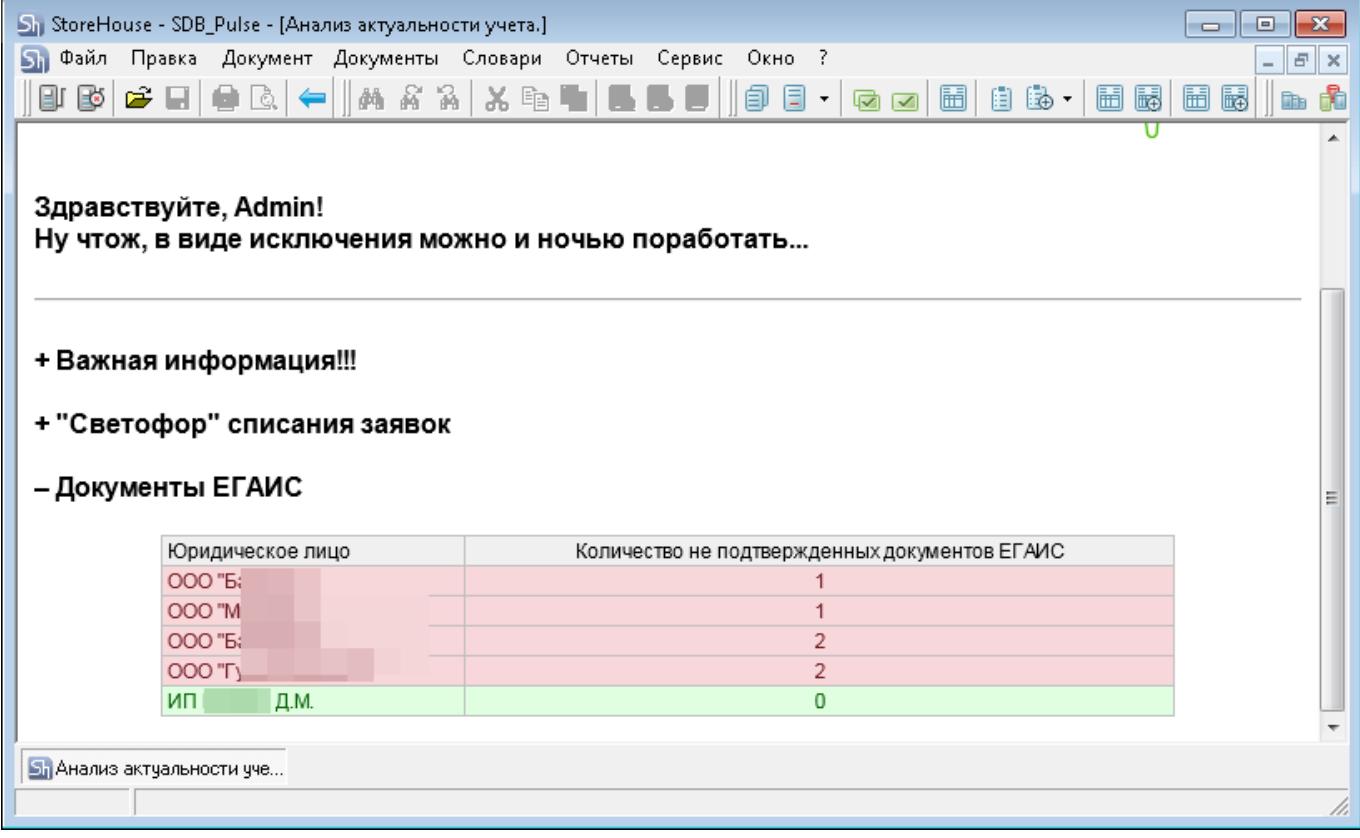

Last update:

**4\_RptDSale.py** Плагин строит графики по выручке, себестоимости и полученной прибыли за последние несколько дней (по умолчанию 7 дней). Эта же информация дублируется в табличном виде и дополняется значениями по наценке и фудкосту по дням.

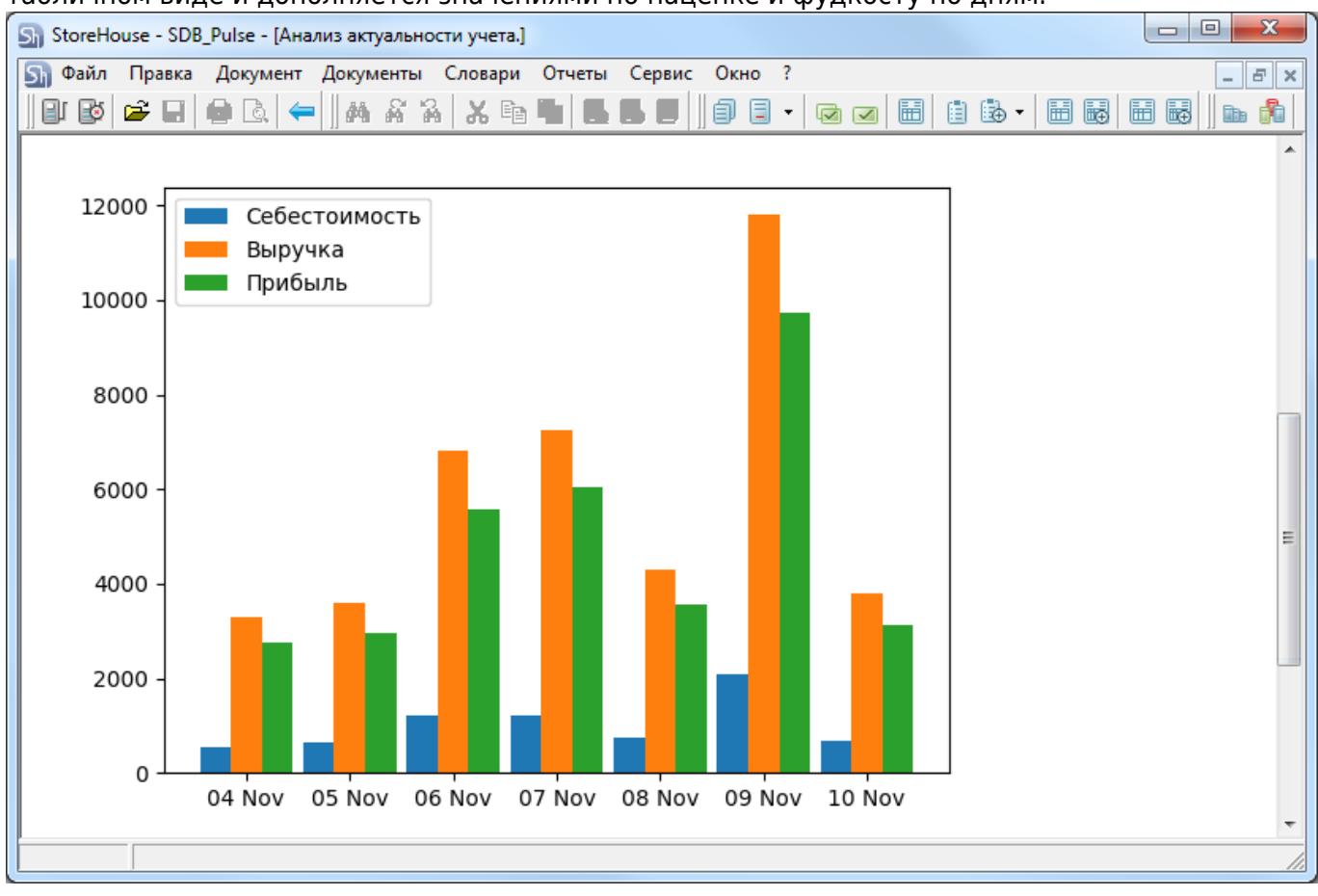

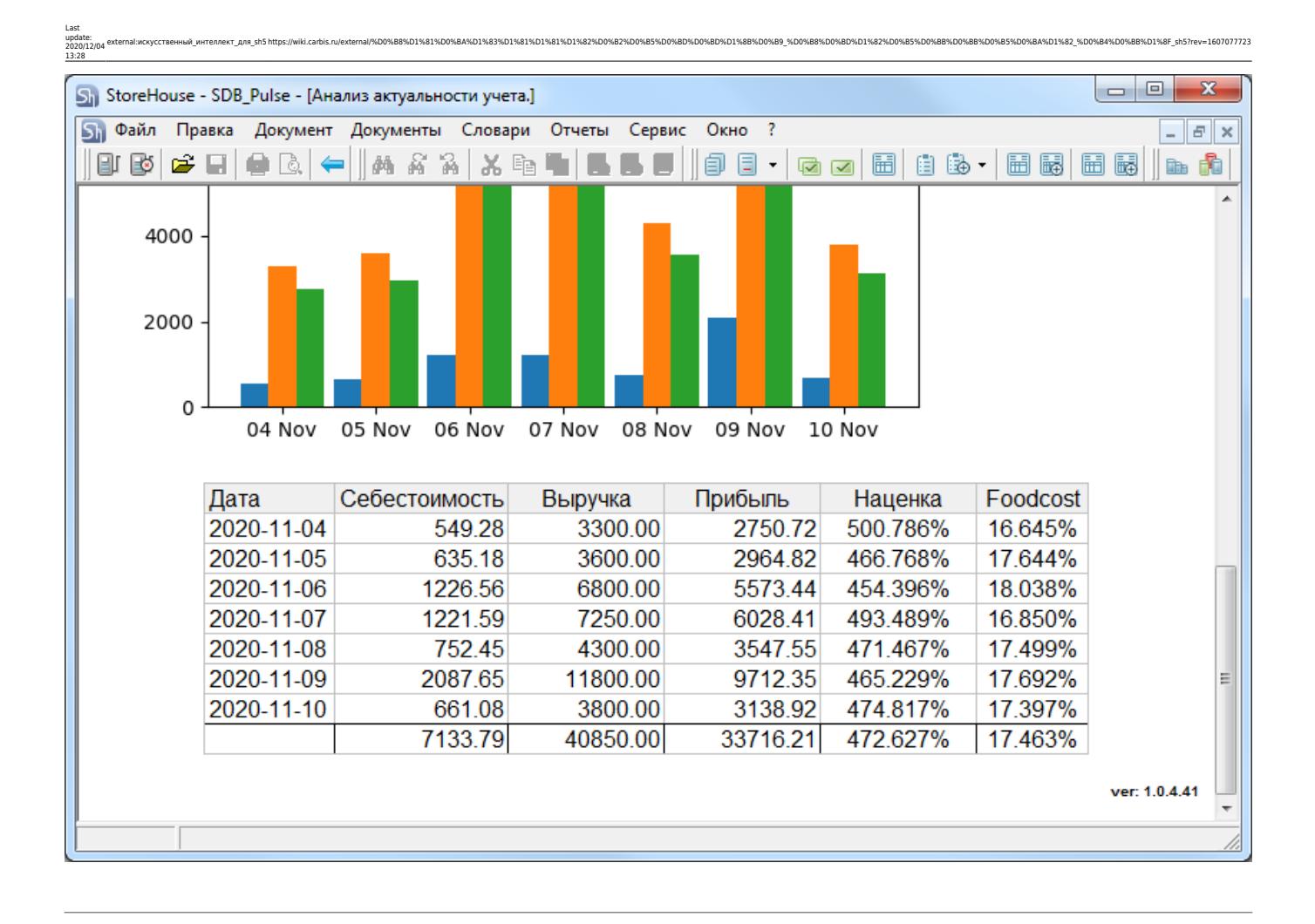

**5\_GRemns.py** Данный плагин используется для анализа товарных остатков по значению Min и Max товарного запаса, указанным в карточке товара. Для расчета берется остаток по ВСЕМ складам. Т.е. если на складе А товар меньше минимума, а на складе Б он есть в большом количестве, то его не нужно закупать. Можно делать копии данного плагина, в коде запроса добавлять RID конкретного склада или предприятия и получать отдельные показатели по нужным складам/предприятиям.

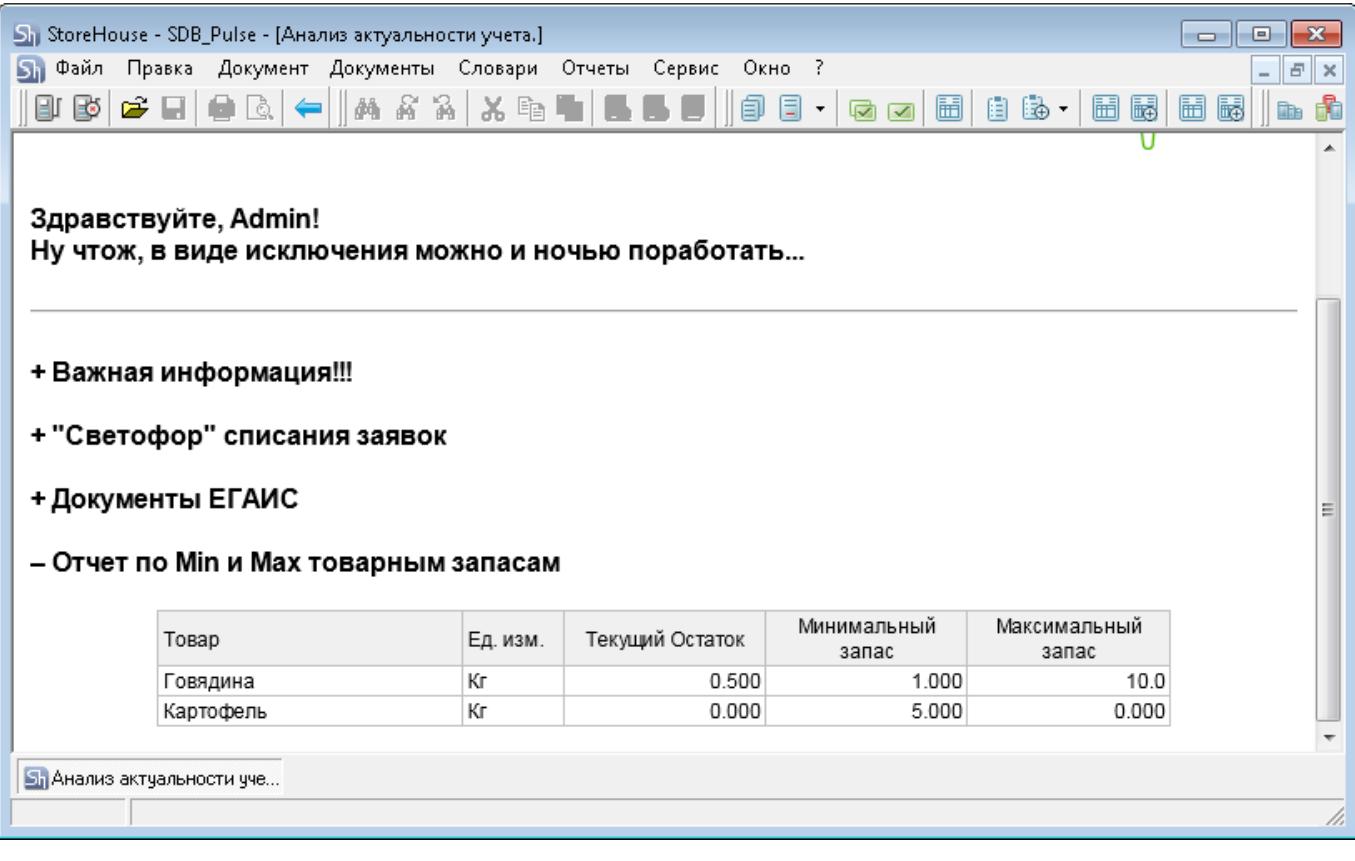

**6 GdsByGDocs.py** Данный плагин анализирует продажи за прошедший период и строит список товаров, которые необходимо докупить для бесперебойной работы заведения. Для заведений с небольшим меню (кофейни) рекомендуется брать для анализа 7-14 дней. Для заведений с большим меню (рестораны, бары) брать период равный 1 месяцу. Параметры для настройки плагина ggroup rid = 2 # RID товарной группы содержащей в себе сырье (можно посмотреть в SH в свойствах ветки товара) days\_range = 7 # Какой период (в днях) анализировать для построения прогноза будущих продаж red threshold = 3  $\#$  «Красная» граница остатков в днях (товары которые надо срочно закупить) yellow threshold = 7  $#$ «Желтая» граница остатков в днях (товары которые нужно держать на контроле)

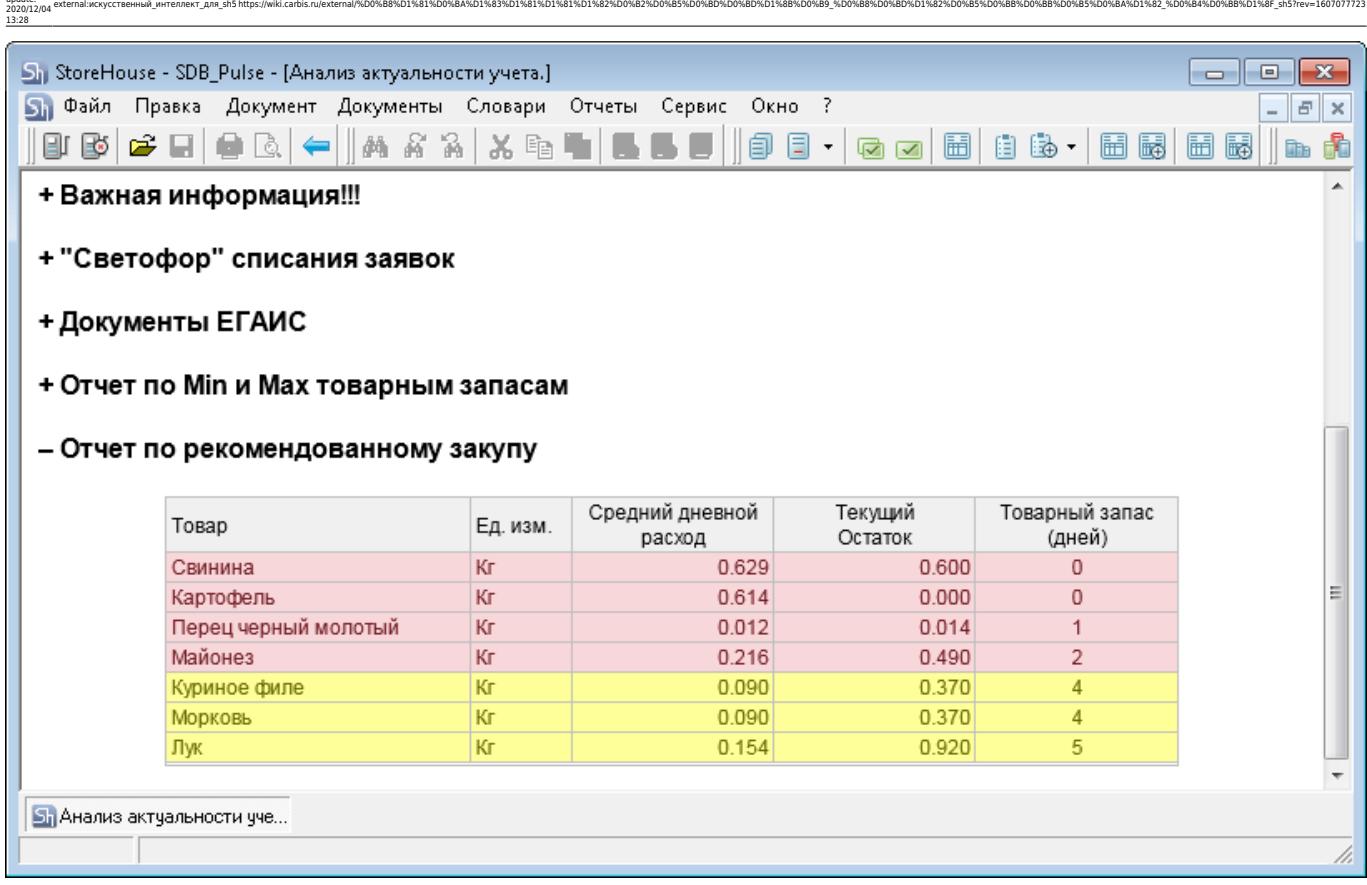

**7\_weather.py** Данный плагин выводит прогноз погоды. Выбрать нужный город и изменить внешний вид информера можно по адресу:<https://yandex.ru/pogoda/213/informer>

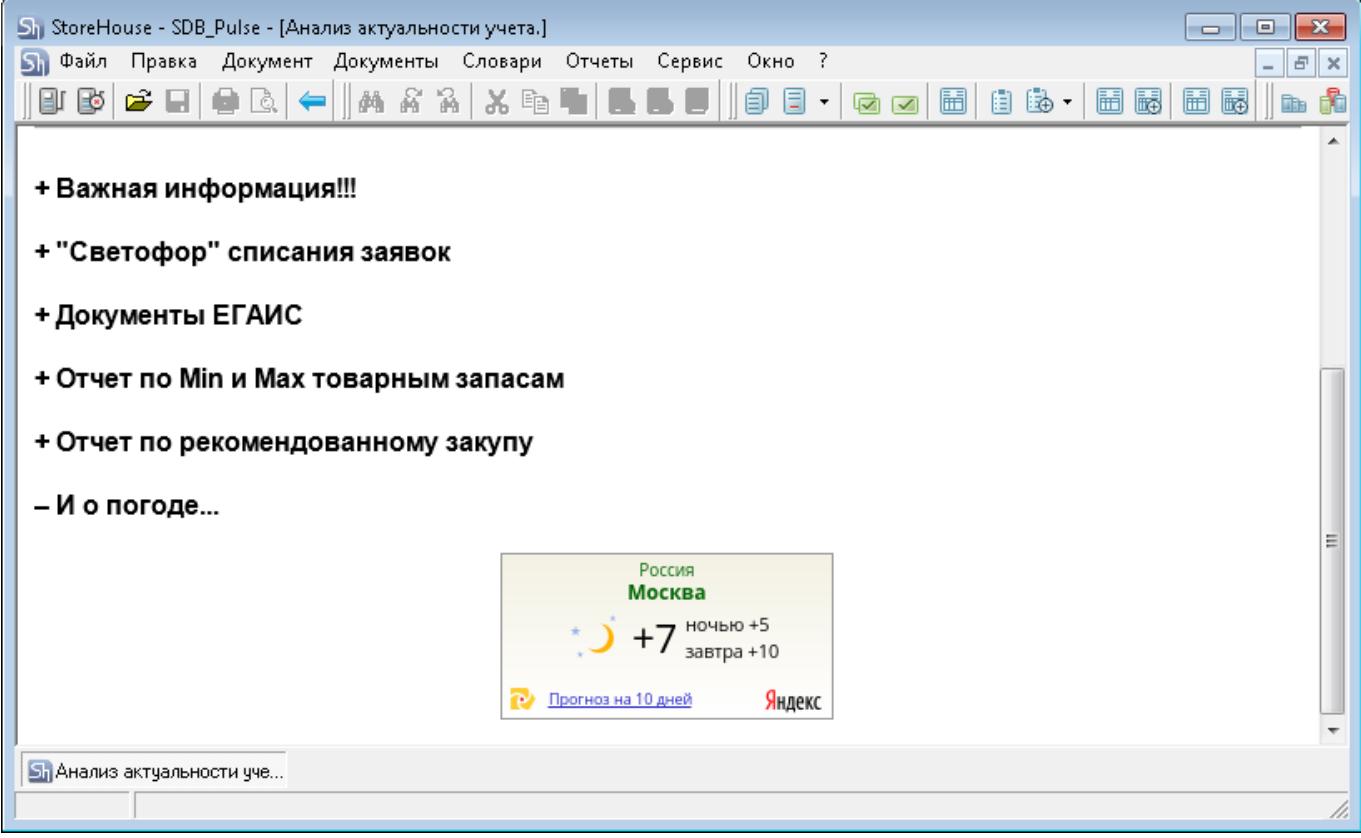

Last update:

**8\_Just4fun.py** Данный плагин выводит случайный анекдот. Можно использовать другие параметры для получения анекдота. Описание тут<http://www.rzhunemogu.ru/FAQ.aspx>

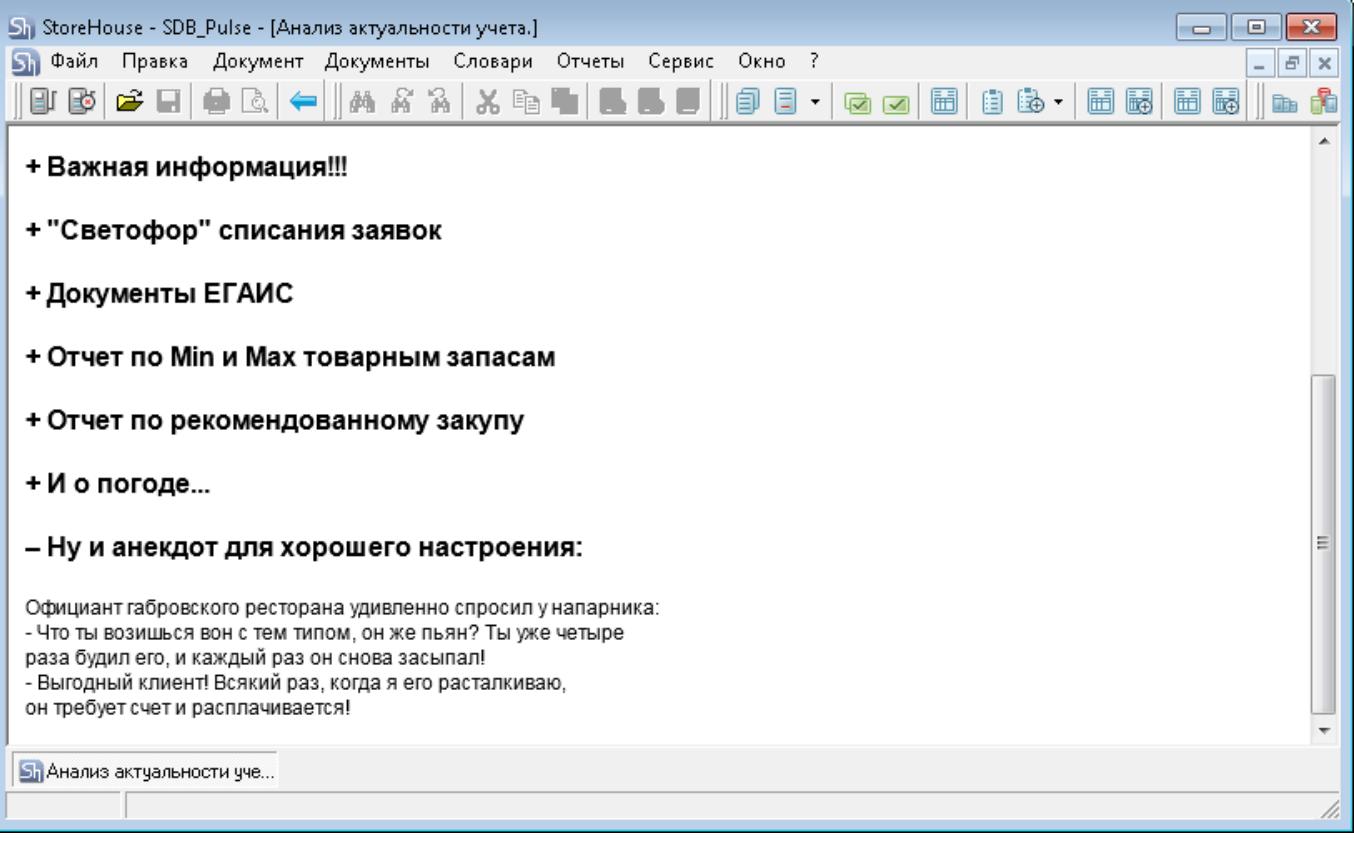

## **FAQ (Вопросы и ответы)**

**Q:** Это правда бесплатно? А почему? **A:** Да, этот модуль поставляется абсолютно бесплатно и может быть установлен кем угодно на любом количестве объектов. Почему? Да просто потому что мы так решили…

**Q:** Могу ли я самостоятельно разрабатывать свои плагины и/или модифицировать те что включены в поставку? **A:** Да. Если вы решите поделиться своим вариантом плагина с нами - мы включим его в базовую поставку с указанием автора.

**Q:** А вы можете написать специальный плагин по моему запросу? **A:** Да. Если это будет решение интересное для всех пользователей, то мы напишем его бесплатно и включим в общую поставку. Если это какое то нишевое решение, востребованное в частном случае, то мы готовы рассмотреть варианты платной разработки на основе ТЗ.

**Q:** Я нашел баг! У меня есть гениальная идея! Куда писать? **A:** Сюда: info@carbis.ru

## **History**

### **v1.0.1.15 (02/11/2020)**

• Релиз проекта

### **v1.0.4.41 (11/11/2020)**

- Изменен движок обработки плагинов (убрана ошибка «Failed to execute script app».
- Добавлены новые плагины («Анализ документооборота» и «Выручка/прибыль по дням»).

external:искусственный интеллект для sh5 https://wiki.carbis.ru/external/%D0%B8%D1%81%D0%B83%D1%83%D1%83%D0%B2%D0%B2%D0%BD%D0%BD%D0%BD%D0%BB%D0%BD%D1%88%D0%BB%D0%BB%D0%BB%D0%BB%D0%BB%D0%B8%D0%BB%D0%BB%D0%BB%D0%BB%D0%BB%D0

- Серверную часть можно запустить только службой.
- добавлено логирование работы службы ИИ и каждого плагина.

### **v1.0.6.43 (17/11/2020)**

Last update: 2020/12/04 13:28

- Плагин «Анализ документооборота» вынесен как отдельный файл, теперь его порядок проще поменять.
- Исправлена бесконечная загрузка плагина при редких ошибках.

### **v1.0.7.44 (23/11/2020)**

Исправлена ошибка в плагине «Выручка/прибыль по дням» при отсутствии данных.

### **v1.0.8.45 (04/12/2020)**

В плагинах для работы са API Сторхауса добавлена проверка на правильность логина и пароля.

From: .<br>Distrik.<br>Films://wiki.carbis.ca/ - База знаний ГК Карби nent link:<br>'<del>/wiki.carbis.ru</del>/e **[https://wiki.carbis.ru/external/%D0%B8%D1%81%D0%BA%D1%83%D1%81%D1%81%D1%82%D0%B2%D0%B5%D0%BD%D0%BD%D1%8B%D0%B9\\_%D0%B8%D0%BD%D1%82%D0%B5%D0%BB%D0%BB%D0%B5%D0%BA%D1%82\\_%D0%B4%D0%BB%D1%8F\\_sh5?rev=1607077723](https://wiki.carbis.ru/external/%D0%B8%D1%81%D0%BA%D1%83%D1%81%D1%81%D1%82%D0%B2%D0%B5%D0%BD%D0%BD%D1%8B%D0%B9_%D0%B8%D0%BD%D1%82%D0%B5%D0%BB%D0%BB%D0%B5%D0%BA%D1%82_%D0%B4%D0%BB%D1%8F_sh5?rev=1607077723)** Last update: **2020/12/04 13:28**